# Shell di UNIX

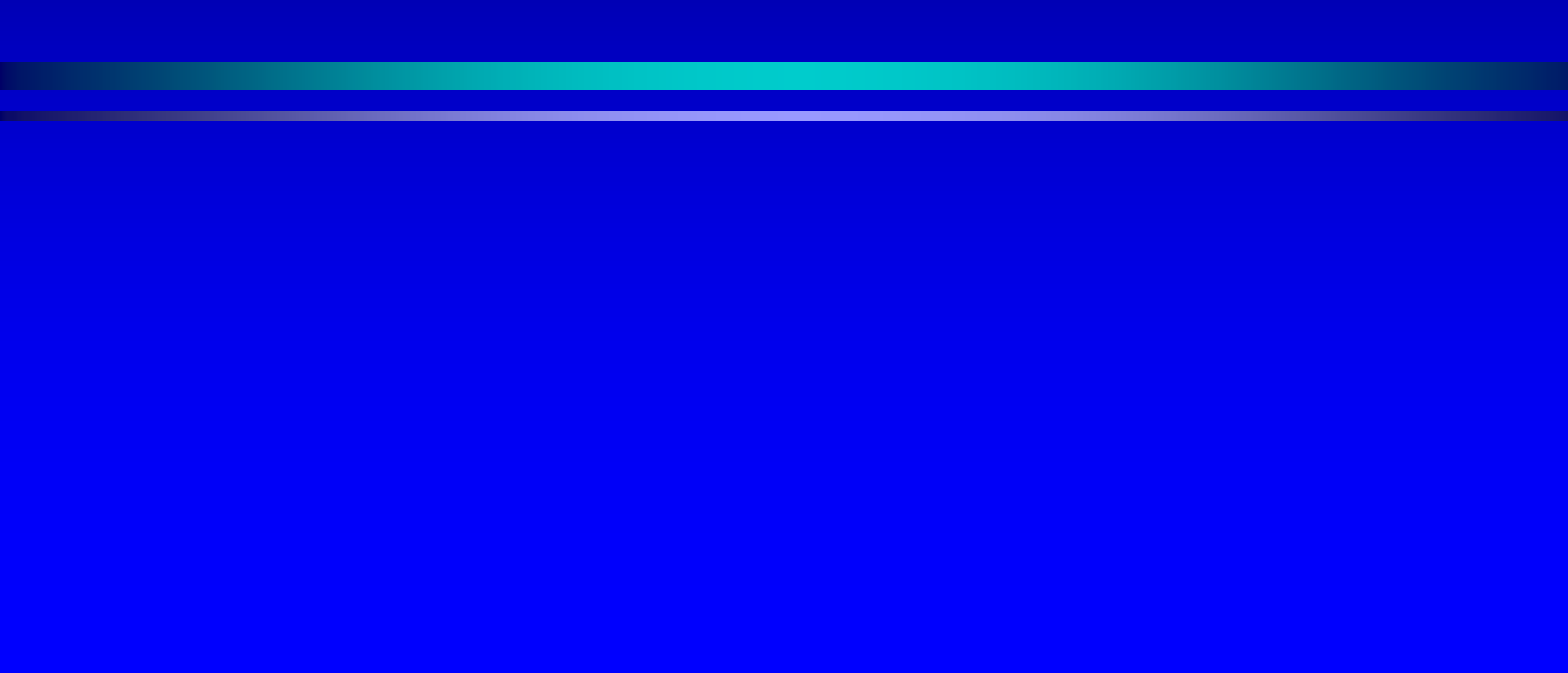

# Caratteristiche UNIX

- Caratteristiche principali
	- Multitasking & multiutente
	- Ottima integrazione in rete
	- Interfaccia utente modificabile
	- Modularità
	- $\bullet\,$  File system gerarchico
	- Vari strumenti di ausilio alla programmazione

#### La struttura

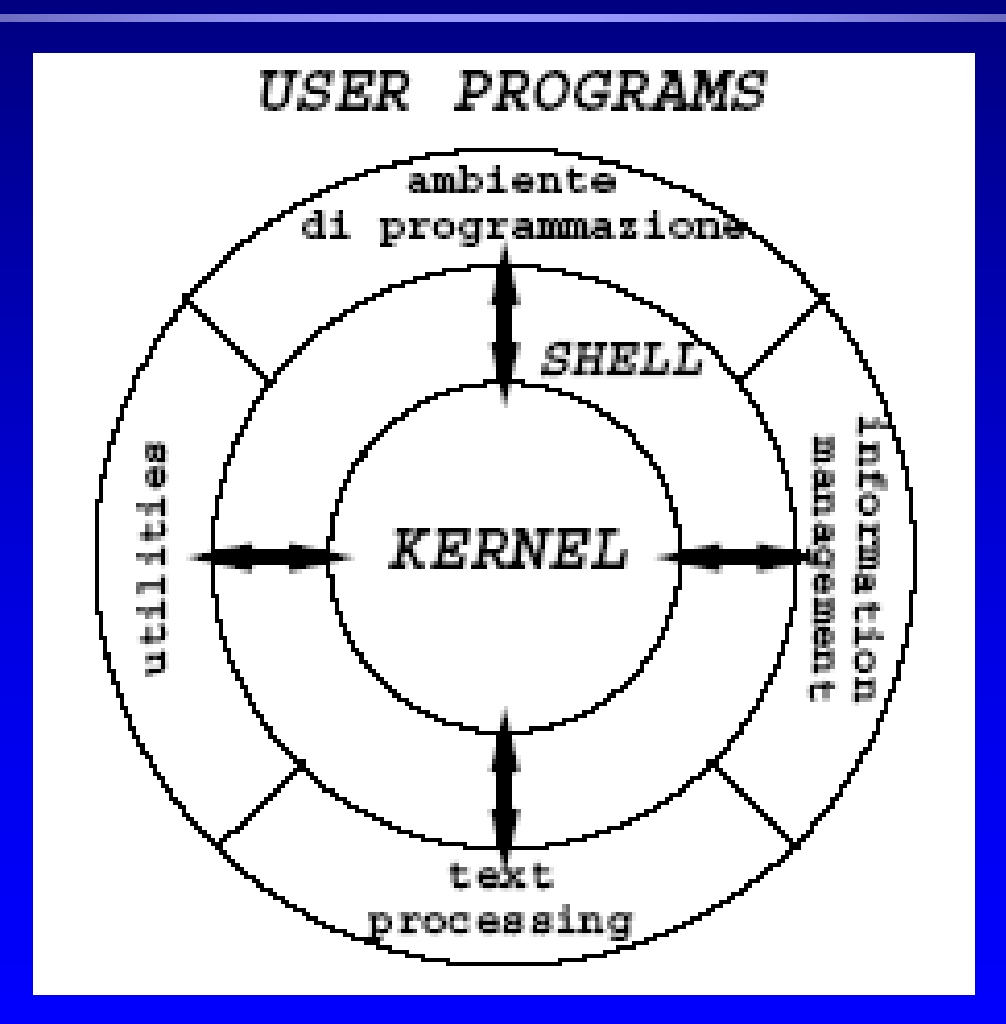

# La struttura

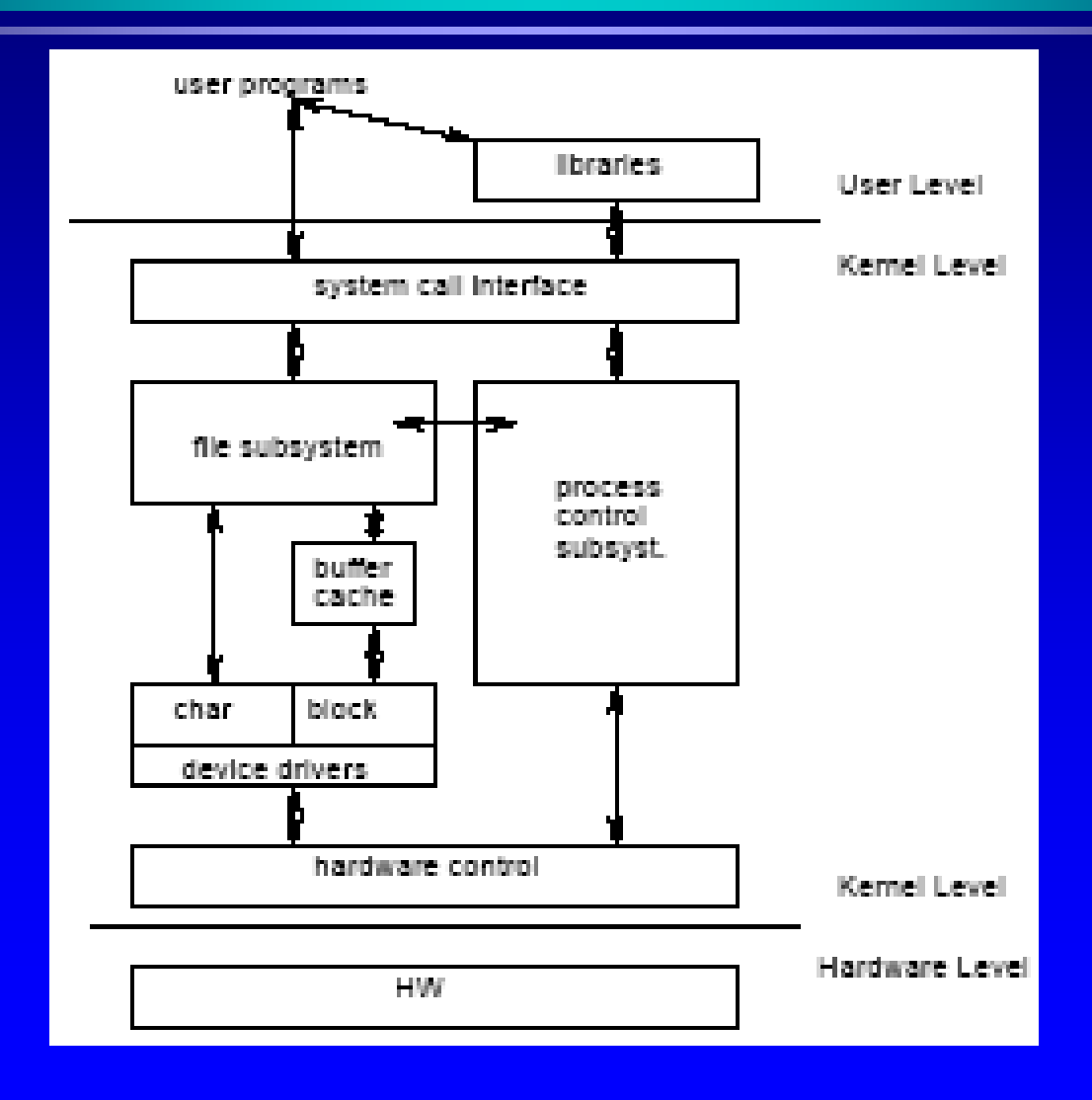

# **Evoluzione**

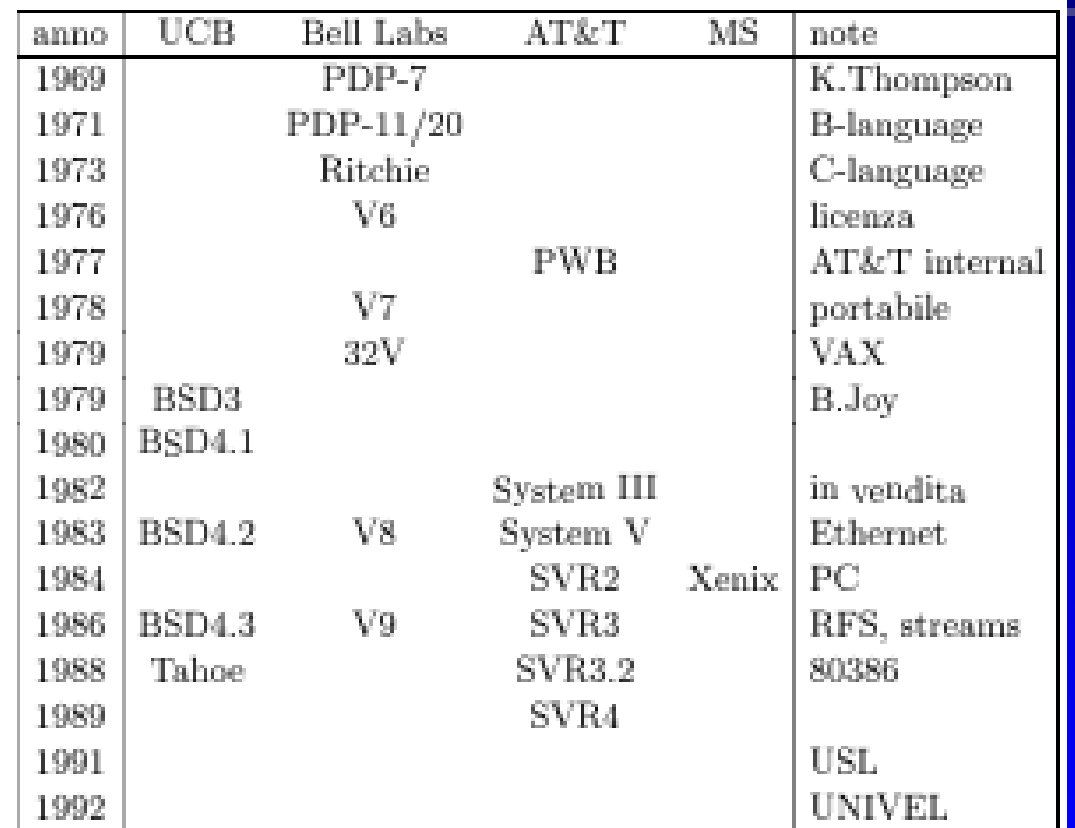

**BSD** Berkeley Software Distribution

SVR System V Release

**USL** UNIX System Labs

# I dialetti

 $\bullet$ **• UNIX** è il nome di una famiglia di sistemi operativi, con diverse implementazioni per le varie architetture HW

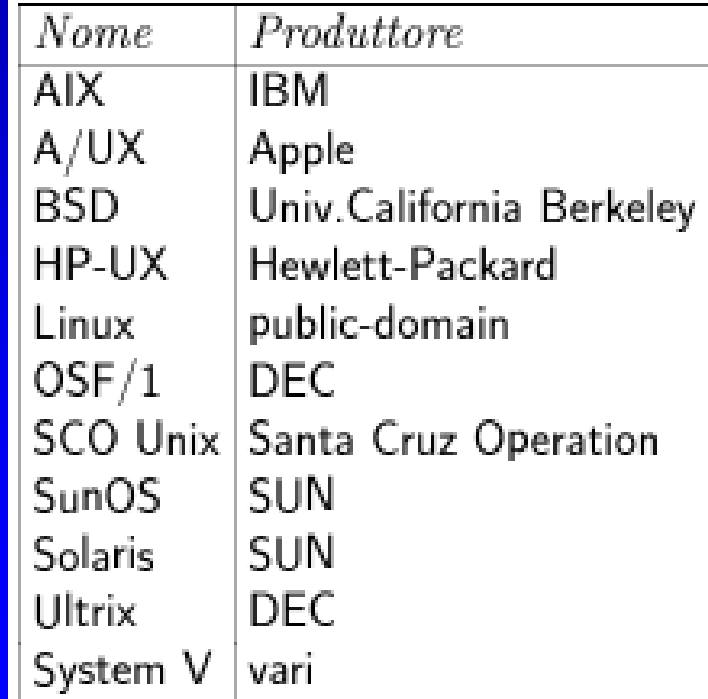

### Standardizzazione

- $\bullet~$  Dalla fine degli anni 80 ci sono stati numerosi sforzi per "standardizzare " UNIX
- L'obiettivo è la portabilità delle applicazioni a livello sorgente
	- Programmi C
	- Script di shell
	- $\bullet\,$  Programmi in altri linguaggi
- La competizione dei vari costruttori per il controllo dello Unix "Standard" ha creato una situazione piuttosto complessa

# Standardizzazione

- Standard principali
	- POSIX (IEEE dal 1988, poi ISO) "Portable Operating System Interface for Unix"
	- XGP (X/Open, dal 1989) "X/Open Portability Guide"
	- SVID (AT&T, 1989) "System V Interface Definition"
	- OSF (Open Software Foundation)

# La filosofia UNIX

- •• UNIX è più che una famiglia di sistemi operativi
	- $\bullet$ Un insieme di programmi
	- •Una filosofia basata su di essi
- $\bullet$ • Scopo di questa parte del corso è fornire una introduzione a questa filosofia
- $\bullet$ Per una dettagliata descrizione dei comandi si rimanda ai manuali

# I Comandi di base

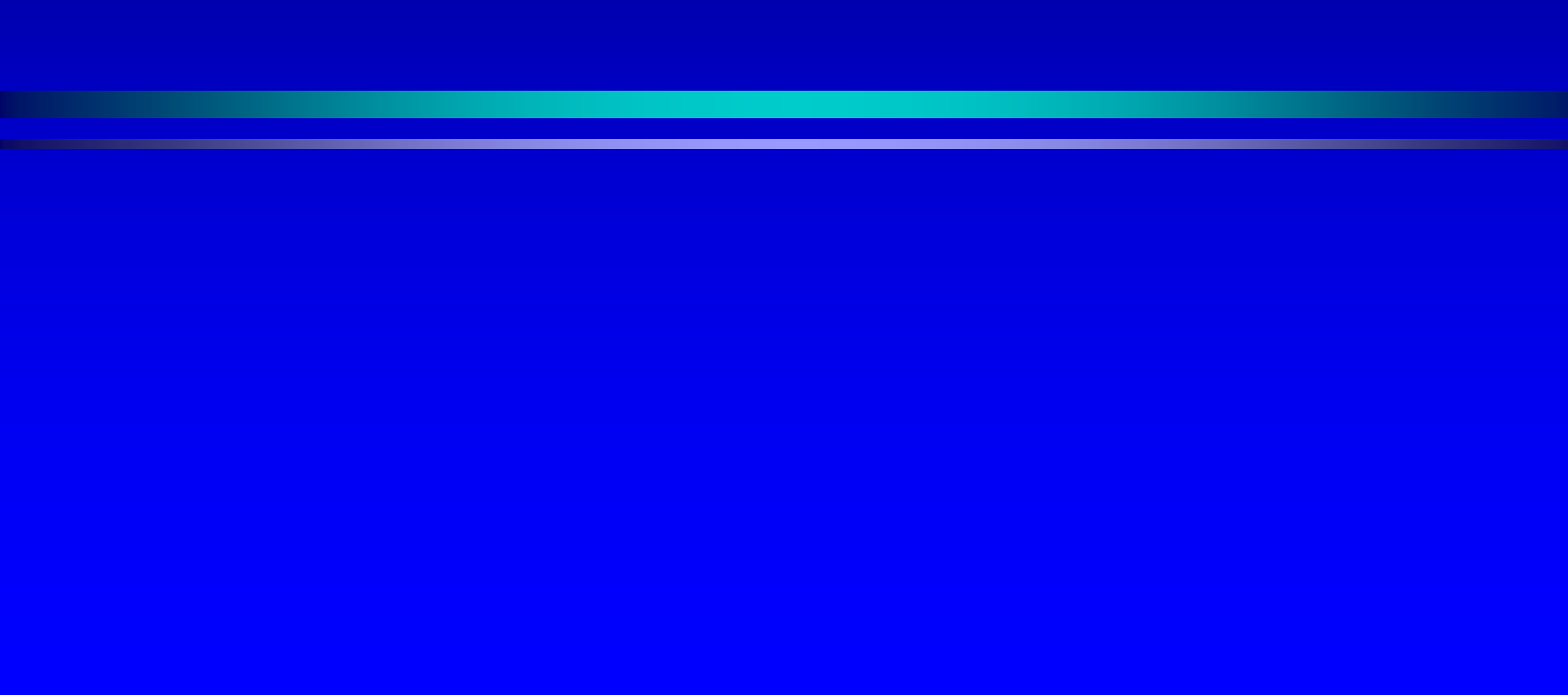

# Una sessione di lavoro

- •**• Inizio di una sessione** 
	- **Login:**
	- **Passowd Passowd:**
- $\bullet$ **• Fine di una sessione** 
	- CTRL-d, exit, logout (dipende dall'interprete dei comandi) comandi)
- $\bullet$  NOTA: i caratteri maiuscoli sono diversi dai NOTA: i caratteri maiuscoli sono diversi dai minuscoli!

# I comandi in UNIX

- •Sintassi, in generale, di un comando UNIX **Comando [ Comando [ -opzioni] argomenti opzioni] argomenti**
- $\bullet$ I comandi troppo lunghi possono essere **continuati sulla riga successiva battendo " \ "**come ultimo carattere della riga
- $\bullet$ • Si possono dare più comandi sulla stessa riga separandoli con ";" (saranno eseguiti in sequenza)
	- **comando1 ; comando2 ; ... comando1 ; comando2 ; ...**

# Il comando 1s

- •Per visualizzare il contenuto di una directory **ls [-opzioni] file ... opzioni] file ... Opzioni** 
	- $-a$ visualizza anche i file che iniziano con il punto
	- $-I$  output in formato esteso
	- -g include/sopprime l'indicazione del proprietario
	- -r ordine inverso (alfabetico o temporale)
	- $-F$  appende carattere per indicare i file particolari (/  $*$  @)
	- -R elenca anche i file nelle sottodirectory

#### Manipolazione di file

**cp [ -fir] srci1 src2 ... ] srci1 src2 ... dest** copia uno o più file **rm [ -fir] file1 file2 ... ] file1 file2 ...** cancella i file elencati **mv [ -fi] file1 file2 ... ] file1 file2 ... dest** sposta uno o più file/cambia il nome di un file - fnon chiede mai conferma (attenzione!!!) -i chiede conferma per ciascun file -r opera ricorsivamente nelle sottodirectory

### Manipolazione di directory

#### **cd** *directory directory*

cambia la directory in quella indicata **pwd** mostra path directory corrente **mkdir** *directory directory* crea la directory specificata **rmdir** *dir1 dir2 dir1 dir2 …*cancella una o più directory (devono essere vuote)

#### Esempi

- Listing dei files:
	- $\bullet$  >  $\mathsf{ls}$
	- $\bullet$  >  $\mathsf{ls}$  –l
	- $\bullet$  >  $\mathsf{ls}\, \mathsf{-a}$
	- $\bullet$  >  $\vert$ s –al
	- $\bullet$  > ls -l /bin
	- > ...
- Creazione/rimozione di directory:
	- $\bullet$   $>$  mkdir d1
	- $\bullet$  > rmdir d1
- Copia il file f1 in f2:
	- $\bullet$  > cp f1 f2

### Esempi

- Sposta/rinomina il file f1 in f2:
	- $\bullet$  > mv f1 f2
- cp e mv come primo argomento possono prendere una lista di file; in tal caso il secondo argomento deve essere una directory:
	- $\bullet$  > cp f1 f2 f3 d1 (copia f1, f2, f3 nella directory d1)

# Visualizzazione di file di testo

**cat file1 file2 ... file1 file2 ...**concatena i file sullo concatena i file sullo std output **head [ -n] file1 file2 n] file1 file2**  visualizza le prima *n* righe **tail [ -+nrf] file1 file2 ... +nrf] file1 file2 ...** Visualizza le ultime (con + salta le prime) 10 righe -r visualizza in ordine inverso visualizza in ordine inverso-f rilegge continuamente il file -n visualizza (salta) le ultime (prime) *n* righe

# Informazioni sul sistema

- •• Ogni utente è identificato dal suo login (UID) ed appartiene a uno o più gruppi (GID)
- •Per avere informazioni sugli utenti o sul sistema:
	- **whoami** • **finger**
	- **who am i**
	- **who**

•**w**

• **id**

- 
- •**uname**
- **passwd**
- **su**
- **date**

• **groups**

# Help in linea

#### • $\bullet$  Tutti i comandi di UNIX sono documentati in linea

**man** *comando comando*

Organizzano in sezioni corrispondenti ad argomenti

- Commands Commands
- 2. System Calls
- 3. Library Functions
- 4. Administrative Files
- 5. Miscellaneous Information
- 6. Games
- 7. I/O and Special Files
- 8. Maintenance Commands

# Help in linea

•• Oltre al man **apropos apropos** *chiave*

elenca le pagine del manuale contenente *chiave* 

#### **whatis** *comando comando*

indica le sezioni del manuale in cui si trova indica le sezioni del manuale in cui si trova *comando comando*

# I metacaratteri

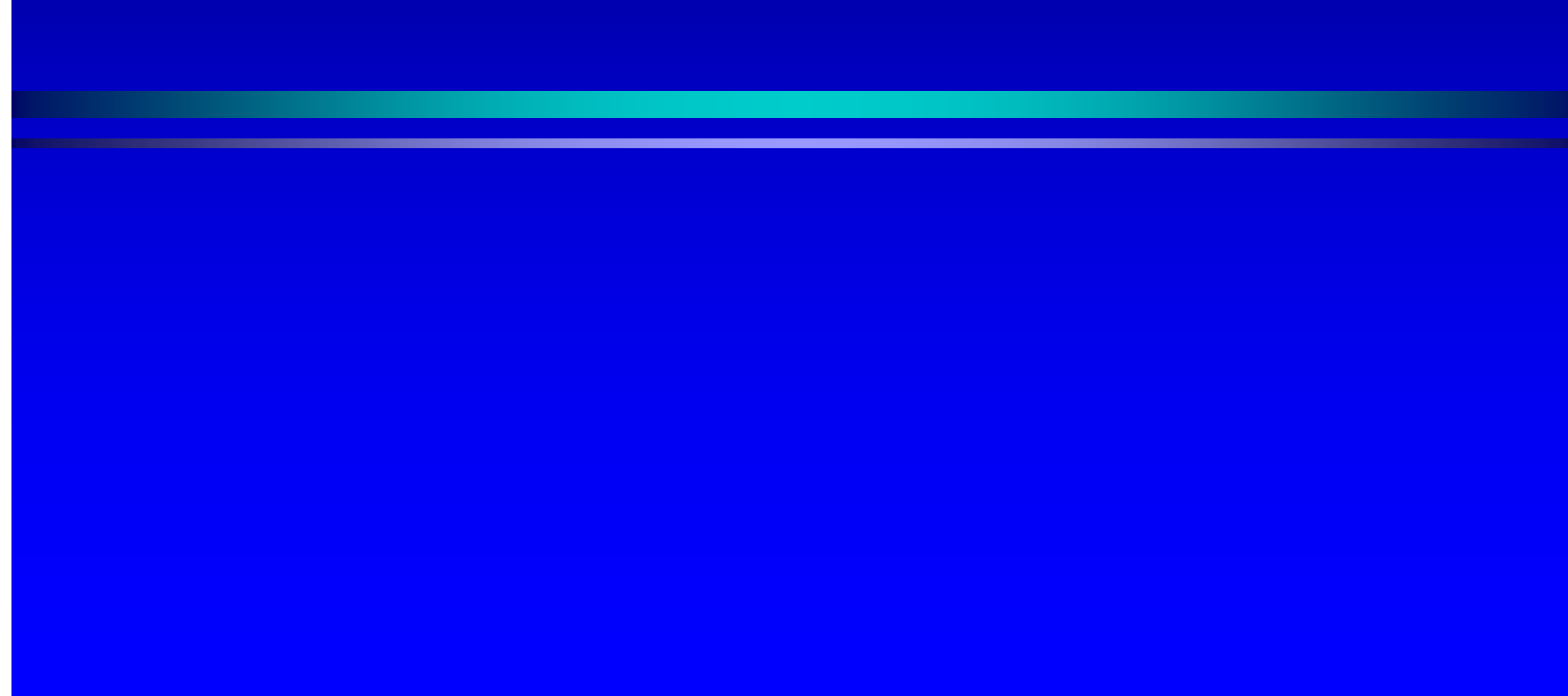

### I metacaratteri in Unix I metacaratteri in Unix I metacaratteri in Unix

- La shell Unix riconosce alcuni caratteri speciali, chiamati metacaratteri, che possono comparire nei comandi.
- Quando l'utente invia un comando, la shell lo scandisce alla ricerca di eventuali metacaratteri, che processa in modo speciale.
- Una volta processati tutti i metacaratteri, viene eseguito il comando.

# **Esempio**

- user> ls \*.java
- Albero.java div.java ProvaAlbero.java
- AreaTriangolo.java EasyIn.java ProvaAlbero1.java
- AreaTriangolo1.java IntQueue.java
- $\bigcirc$  Il metacarattere \* all'interno di un pathname è un'abbreviazione per un nome di file. Il pathname \*.java viene espanso dalla shell con tutti i nomi di file che terminano con l'estensione .java. Il comando ls fornisce quindi la lista di tutti e soli i file con tale estensione.

# Abbreviazione del Pahtname

 I seguenti metacaratteri, chiamati *wildcard* sono usati per abbreviare il nome di un file in un pathname:

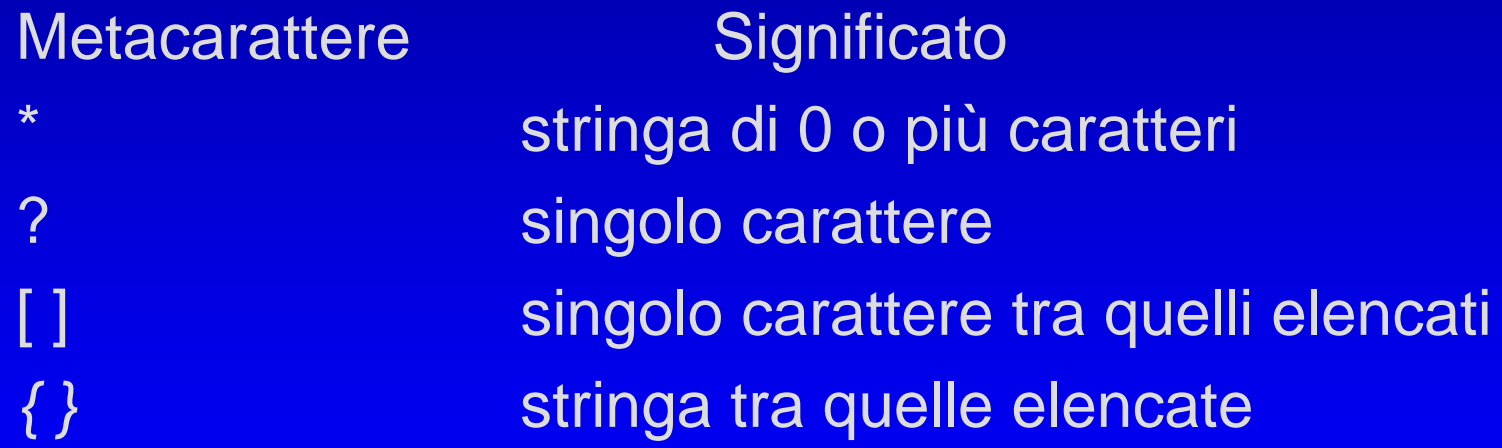

# Esempi

 $\bigodot$  user> cp /JAVA/Area\*.java /JAVA\_backup (copia tutti i file il cui nome inizia con la stringa *Area* e termina con l'estensione .java nella directory JAVA\_backup.) • user> ls /dev/tty?

(/dev/ttya /dev/ttyb)

# Il "quoting" Il "quoting"

- Il meccanismo del quoting è utilizzato per inibire l'effetto dei metacaratteri. I metacaratteri a cui è applicato il quoting perdono il loro significato speciale e la shell li tratta come caratteri ordinari.
- Ci sono tre meccanismi di quoting:
	- 1. il metacarattere di escape \ inibisce l'effetto speciale del metacarattere che lo segue:
		- user> cp file file\?
		- user> ls file\*
			- file file?

# Il "quoting"

- 2. tutti i metacaratteri presenti in una stringa racchiusa tra singoli apici perdono l'effetto speciale:
	- •user> cat 'file\*?'

•

 $\mathbf C$ 

…

...

- 3. i metacaratteri per l'abbreviazione del pathname presenti in una stringa racchiusa tra doppi apici perdono l'effetto speciale (ma non tutti i metacaratteri della shell):
	- $\bigcirc$ user> cat "file\*?"

# I path

- . è la directory corrente
- **•** .. è la directory padre di quella corrente
- I file che iniziano con . sono nascosti
- Path assoluto = /dir1/dir2/…
	- Parte dalla radice del file system
- Path relativo = dir1/dir2/…
	- Parte dalla cartella corrente

# I file

- $\bullet~$  Un solo tipo di file fisico: byte stream
- 4 tipi di file logici
	- •**Directory** 
		- Contiene nomi e indirizzi di altri file
	- $\bullet\,$  Special file
		- Entry point per un dispositivo di I/O
	- Link
		- Collegamento ad un altro file
	- File ordinario
		- $\bullet~$  Tutti gli altri file

# **Special file**

- Ogni device di I/O visto come un file
- I programmi non sanno se operano su file o device di I/O
- Lettura/scrittura su special file causano operazioni di I/O sul relativo device
- Indipendenza dai dispositivi!

# Link

#### • Hard link

- Un nome (in una directory) che punta a un i-node puntato anche da altri
- $\bullet~$  Soft link
	- $\bullet\,$  Un file che contiene il nome di un altro file
- Particolarità
	- Non si può fare hard link di directory
	- Non si può fare hard link a file su altri file system
	- Un file viene rimosso quando tutti i suoi hard link sono stati rimossi

# Occupazione spazio su disco

- $\bullet$ Per controllare l'occupazione dei dischi **df [ -k – h ]**
	- **Opzioni**
	- -k mostra l'occupazione in KByte
	- –h mostra l'occupazione in formato "umano "

# Occupazione spazio su disco

- $\bullet$ Per vedere lo spazio (in blocchi) occupato da una directory e tutte le sottodirectory **du [ -opzioni] directory ... opzioni] directory ...**
	- **Opzioni**
	- -a mostra l'occupazione di ciascun file
	- -s mostra solo il totale complessivo
	- -k mostra l'occupazione in KByte

# Ri-direzione dell'I/O

 $\bullet$ Ogni processo ha tre canali associati

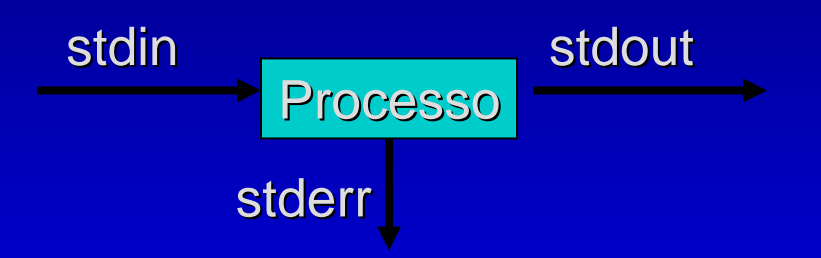

- Ogni canale può essere ri-diretto
	- $\bullet$  su file
	- $\bullet\;$  su altro canale
- Il collegamento stdout → stdin si chiama *pipe* e crea<br>in memoria un canale di comunicazione diretto tra due processi

# Ri-direzione dell'I/O

**comando < file comando < file**stdin da file **comando > file comando > file**stdout in file (cancellato se esiste) **comando >> file comando >> file**stdout aggiunto in coda al file **comando >& file comando >& file**stderr e stdout in file **comando 2> file comando 2> file**stderr in file (cancellato se esiste)

# Ri-direzione dell'I/O

**comando > file 2>&1 comando > file 2>&1comando &> file comando &> file**stdout e stderr sullo stesso file descriptor **comando1 | comando2 comando1 | comando2** pipe tra comando1 e comando2 (stdout di comando1 in stdin di comando2)

# Esempi

user> echo ciao a tutti >file # ridirezione dell'output user> more file ciao a tutti

user> echo ciao a tutti >>file # ridirezione dell'output (append) user> more file ciao a tutti ciao a tutti

- Il comando wc (word counter) fornisce numero di linee, parole, caratteri di un file:
	- $\bigcirc$  user> wc <progetto.txt 21 42 77
	- user> wc  $\lt$  delim  $\#$  here document
		- ? queste linee formano il contenuto
		- ? del testo
		- ? delim
		- 2 7 44
	- •user> man -s2 passwd # ridirezione dei messaggi di errore No entry for passwd in section(s) 2 of the manual.
	- $\bigcirc$ user> man -s2 passwd 2>temp

# Visualizzazione per pagine

 $\bullet$  Esistono tre comandi quasi equivalenti Esistono tre comandi quasi equivalenti **pg file1 file2 ... file1 file2 ...**

**more file1 file2 ... more file1 file2 ...** 

**less file1 file2 ... file1 file2 ...**

- Durante la visualizzazione è possibile dare dei<br>comandi interattivi
	- $\bullet\;$  spazio  $\;$  prossima pagina
	- $\bullet$  CR prossima riga
	- b pagina precedente pagina precedente
	- /*pattern pattern* prossima pagina con prossima pagina con *pattern pattern*
	- ?*pattern pattern* pagina precedente con pagina precedente con *pattern pattern*
	- q termina programma termina programma
	- $\bullet\,$  v  $\qquad\qquad$  edita file corrente

### Cambio di proprietario

**chgrp [ -R] gruppo file R] gruppo file** cambia il gruppo del file **chown [ -R] utente[:gruppo] file R] utente[:gruppo] file** cambia proprietario [e gruppo] del file

• In entrambi i casi l'opzione <sub>:</sub> **Links and Company** —R indica di propagare il comando alle sottodirectory propagare il comando alle sottodirectory

## **Cambio protezione**

#### **chmod [-R] protezione file R] protezione file**

Protezioni assolute: un numero di quattro cifre (il primo si può omettere)

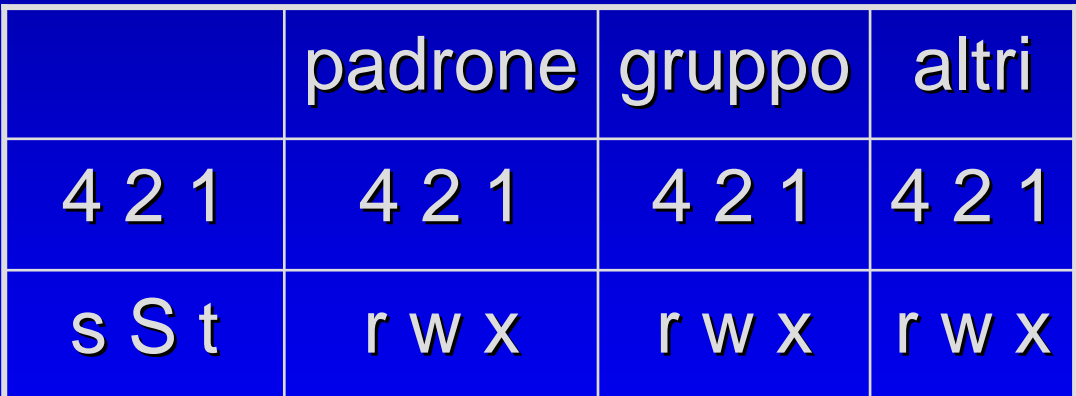

Protezioni simboliche: una stringa di tre caratteri **ugoa + - = rwxst**

# Cambio protezione

#### • Esempi

- **chmod 640 prova.txt prova.txt**
	- Lettura/scrittura per proprietario
	- Lettura per gruppo
	- Nessun permesso per altri
- **chmod 755 dir 755 dir**
	- Lettura/scrittura/esecuzione per proprietario
	- Lettura/esecuzione per gruppo
	- Lettura/esecuzione per altri

# **Sticky bit**

#### $\bullet\,$  Sticky bit (t)

- Non usato su file
- Per directory, solo il proprietario del file o root possono cancellare o rinominare i file contenuti (es. directory /tmp)

**\$ ls -ld /tmp drwxrwxrw drwxrwxrwt 6 root root 1024 Aug 10 01:03 / 10 01:03 /tmp**

# Setuid e setgid

- Setuid (s)
	- $\bullet\,$  Per diventare temporaneamente il padrone del file
- Setgid (S)

• Per diventare temporaneamente dello stesso gruppo del padrone del file

**\$ ls -l /usr /bin /passwd**

**- r - s-- x-- x 1 root root 17700 Jun 25 2004 / 25 2004 /usr /bin /passwd**

# Protezioni standard

#### **umask** *maschera maschera*

Per definire la maschera delle protezioni

• Il comando umask senza argomento mostra i permessi che sono NEGATI quando si crea<br>un file (la maschera delle protezioni)

#### • Esempio:

*umask 027* Nega tutti i permessi agli "altri" e i permessi di<br>scrittura al "gruppo"

### Ricerca di un file

#### **find directory espressione directory espressione**

Visita tutto l'albero sotto la directory specificata e ritorna i file che rendono vera l'espressione

- - $\boldsymbol{\mathsf{n}}$ ame  $\boldsymbol{\mathsf{pattern}}$  (usare gli apici se si usano espressioni regolari)
- -type tipo (b c d  $\vert$  f)
- -user utente
- -group gruppo
- -newer file
- -atime, mtime, ctime [+/ -] giorni ] giorni
- -print
- -size [+/ -] blocchi ] blocchi

#### Confronto di file

- **diff [ -opzioni] file1 file2 opzioni] file1 file2**
- **diff [ -opzioni] dir1 dir2 opzioni] dir1 dir2**

mostra le righe diverse, indicando quelle da aggiungere (a), cancellare (d) e cambiare (c) -b ignora gli spazi a fine riga, collassa gli altri -i ignora la differenza tra maiuscolo e minuscolo

-w ignora completamente la spaziatura

#### Confronto di file – Esempio – Esempio

• Prova1ciaocome va? benegrazie

• Prova 2 ciaocome?benemolto bene grazie

• Prova 3 ciao

- **\$ diff Prova1 Prova2 Prova1 Prova2 2c2< come va? < come va?---> come? > come?4c4,5 < grazie < grazie**
- **---**
- **> molto bene > molto bene**
- **> grazie > grazie**
- **\$ diff Prova1 Prova3 Prova1 Prova3**
- **2,4d1**
- **< come va? < come va?**
- **< bene**
- **< grazie < grazie**
- **\$ diff Prova3 Prova1 Prova3 Prova1 1a2,4**
- **> come va? > come va?**
- **> bene**
- **> grazie > grazie**

### Modifica di attributi di file

#### **touch [ -opzioni] [data] file ... opzioni] [data] file ...**

aggiorna data e ora dell'ultimo accesso/modifica di un file

- se data non è specificata, usa data e ora corrente
- se il file non esiste lo crea vuoto
- -a modifica accesso
- -m ultima modifica